# **Chucky Documentation**

*Release 1*

**Alwin Maier, Fabian Yamaguchi, Ke Yang**

April 12, 2016

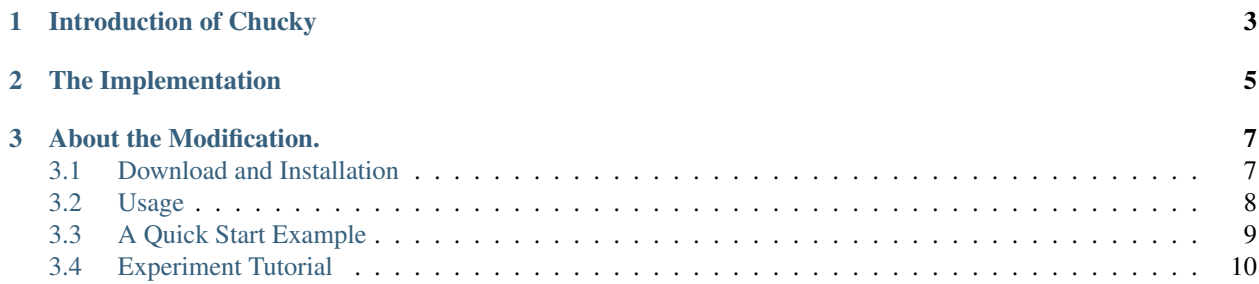

This document is for [this modified version](http://github.com/yangke/chucky-ng/) of Chucky implementation and is also suitable for the [original version](https://github.com/a0x77n/chucky-ng/) (developed by Alwin Maier and [Fabian Yamaguchi\)](http://codeexploration.blogspot.de/).

# **Introduction of Chucky**

<span id="page-6-0"></span>Chucky is a missing check vulnerability detection method designed by [Fabian Yamaguchi.](http://codeexploration.blogspot.de/) It statically taints source code and identifies anomalous or missing conditions linked to security-critical objects. Chucky analyzes functions for anomalies. To this end, the usage of symbols used by a function is analyzed by comparing the checks used in conjunction with the symbol with those used in similar functions.

# **The Implementation**

<span id="page-8-0"></span>This implemetation of Chucky interactive with the database parsed by [joern](http://github.com/fabsx00/joern) (another tools developed by Fabian et al). After a Robust Parsing by joern, conditions, assignments and API symbols are extracted from every function and all the code information are stored in the graph database as Code Property Graphs including AST,CFG and DDG. Joern use Neo4j to store these information.

There are five step for Chucky to complete the analyze.

1. Identification of sources and sinks. The query symbol is given by user as an analyse target. So the first job of Chucky is to locate them in the database and find all the candidates(functions that use the query symbol). According to different symbol types, this can be achived by a group of a well defined gremlin query.

#### 2. Neighborhood discovery.

- Viewing the function as a document and defining the key words as the element concerned in the AST, Chucky describe each function as a symbol vector.
- Chucky find the similarest top k functions to the query function by applying the information retrieval technique in this vector space.

The first procedure is implemented by gremlin query in [joern-tools](http://github.com/fabsx00/joern-tools/) and the second one is implemented by pure python.

#### 3. Lightweight tainting.

Idendify the the condition code of if, while and for in which there exists a symbol in the path from the source to the sink. These symbols may influence or be influenced by the the query symbol in each top k similarest functions. This step is also implemented by gremlin queries as such relations can be described as a path in the code property graph.

#### 4. Embedding of functions.

Describe each function as a sparse 0-1 vector according to the existence of the condition key words discovered by the pervious step.

#### 5. Anomaly detection.

Find the most significant missing word in the condition vector of the query function set off by the neighborhoods. The anomaly score of the query function is expressed by the percentage of time the significant missing key word exists in the neighborhoods.

All the analysis are based on the extensible query language defined in [joern-tools](http://github.com/fabsx00/joern-tools/) by [Gremlin](https://github.com/tinkerpop/gremlin/) and a wrapped inteface defined by [python-joern.](http://github.com/fabsx00/python-joern/)

For the orginal idea, please refer to [Chucky: Exposing Missing Checks in Source Code for Vulnerability Discovery](http://user.informatik.uni-goettingen.de/~fyamagu/pdfs/2013-ccs.pdf) Fabian Yamaguchi, Christian Wressnegger, Hugo Gascon, and K. Rieck *ACM Conference on Computer and Communications Security (CCS)*

# **About the Modification.**

#### <span id="page-10-0"></span>1. Refactor to clean the middle code.

- Replace sally embedding module by pure python code(transplant the code witten by Fabian) to remove the data exchange cost on disk.
- Fix some bugs and make it more robust.

#### 2. Rewirte the KNN class to support the neighborhood selection strategy:

- Leverage the name(file name or function name) information and the caller set information of a function when it's usefull.
- Kick some name irrelevant functions out, and set a robust threshold for the recomandation of good candidate.

#### 3. Add multi-source/sink support.

- Design a new option set for user to specify the multi-source/sink.
- Use the combination of source/sink as the key feature to find candidate neighborhood.
- Use the union of the tainted condition features as the condition embedding feature.
- Refactor the job generation and remove the redundant function selection to improve the performance.
- 4. Add a report module to show the detail report.

Note: the advancement of the modification still needs to be judged and more evaluation is required. Connect Ke Yang[\(123yangke321@sina.com\)](mailto:123yangke321@sina.com) for more information.

Although this is a NON-OFFICIAL document for Chucky, hope it will be helpful for people who are intersted in Chucky and working and studying in this area.

Contents:

# <span id="page-10-1"></span>**3.1 Download and Installation**

#### **3.1.1 Dependencies**

- joern > = 3.0 <https://github.com/fabsx00/joern>
- python-joern >=0.2 <https://github.com/fabsx00/python-joern>
- joern-tools >=0.1 <https://github.com/fabsx00/joern-tools>
- Neo4j >=2.1 <http://www.neo4j.org>

• Python 2.7

This version is for Debian & Ubuntu Linux only.

#### **3.1.2 Clone from git Repository**

To clone it from Git repository, run the following commands in the terminal:

```
$ sudo apt-get install git #skip this command if you have git already installed
$ git clone https://github.com/yangke/chucky-ng.git
```
## <span id="page-11-0"></span>**3.2 Usage**

#### **3.2.1 Example 1**

\$ python chucky.py --p length -n 25 --interactive

#### **3.2.2 Example 2**

\$ python chucky.py -p length --callee png\_free -var slength -n 3 -l png\_handle\_sCAL -r

#### **3.2.3 Usage Pattern**

Suppose we have already parsed the code and we have configured and started the neo4j database service. (For parsing the code and database configuration please refer to the [document](http://joern.readthedocs.org/en/latest/) of [joern.](https://github.com/fabsx00/joern/) Don't worry, the section *[A Quick Start](#page-12-0) [Example](#page-12-0)* will also mention a little about this.):

```
$ cd chucky-ng/chucky
$ python chucky.py [-h] [-f FUNCTION] [--callee CALLEES [CALLEES ...]]
             [-p PARAMETERS [PARAMETERS ...]]
             [-var VARIABLES [VARIABLES ...]] -n N_NEIGHBORS
             [-c CHUCKY_DIR] [-o OUTPUT_REPORT_DIRECTORY] [-r]
             [--interactive] [-1 LIMIT] [-d | -v | -q]
```
optional arguments:

```
-h, --help Show this help message and exit.
-f FUNCTION, --function FUNCTION
                   Specify the function to analysis.
                   If this option is configured, the analysis will only perform on this function.
-n N_NEIGHBORS, --n-neighbors N_NEIGHBORS
                   Number of neighbours to consider for neighborhood discovery.
-c CHUCKY_DIR, --chucky-dir CHUCKY_DIR
                   The directory holding chucky's data such as cached
                   symbol embeddings and possible annotations of sources and sinks.
-o OUTPUT_REPORT_DIRECTORY, --output-report-directory OUTPUT_REPORT_DIRECTORY
                   The report output directory of chucky. For each target function under
                   analyzation chucky will generate a detail report.
-r, --report Output the detail report for each function under analyzation.
--interactive Enable interactive mode.
-l LIMIT, --limit LIMIT
                   Limit analysis to functions with given name.
```
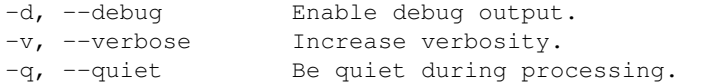

source\_sinks:

```
--callee CALLEES [CALLEES ...]
                    Specify the identifier name of callee type source/sink.
-p PARAMETERS [PARAMETERS ...], --parameter PARAMETERS [PARAMETERS ...]
                    Specify the identifier name of parameter type source/sink.
-var VARIABLES [VARIABLES ...], --variable VARIABLES [VARIABLES ...]
                    Specify the identifier name of variable type source/sink.
```
To get a quick start, please see *[A Quick Start Example](#page-12-0)*.

## <span id="page-12-0"></span>**3.3 A Quick Start Example**

Suppose we are the planning to analyse the code of image processing library LibPNG(version 1.2.44).

#### **3.3.1 Download and Extract**

Download and extract the the source code of libPNG.

```
$ wget http://sourceforge.net/projects/libpng/files/libpng12/older-releases/1.2.44/libpng-1.2.44.tar
$ tar xvzf libpng-1.2.44.tar.gz
```
#### **3.3.2 Generate the graph database**

Run the following command:

\$ joern libpng-1.2.44

A hidden directory .joernIndex will be generated under the current directory(suppose the current directory is \$TEST).

#### **3.3.3 Configure Database Server**

Configure the graph database server [Neo4j](http://www.neo4j.org/)

Assume  $$NEO4J$  HOME is the install directory of your Neo4j(Note that current joern only support 1.9.\* version serials). Edit the file \$NEO4J\_HOME/conf/server.properties. As an example, for neo4j-1.9.7, you should open the file neo4j-1.9.7/conf/neo4j-server.properties.

Then change:

#org.neo4j.server.database.location=data/graph.db

to:

```
#org.neo4j.server.database.location=$TEST/.joernIndex
```
and save it.

## **3.3.4 Start Neo4j**

Start Neo4j database.

```
$ $NEO4J_HOME/bin/neo4j start
```
Go to your chucky directory chucky-ng/chucky and run a chucky analysis.

```
$python chucky.py --parameter length -n 25 |sort -r -k 1
```
Then Chucky will generate the report to the screen:

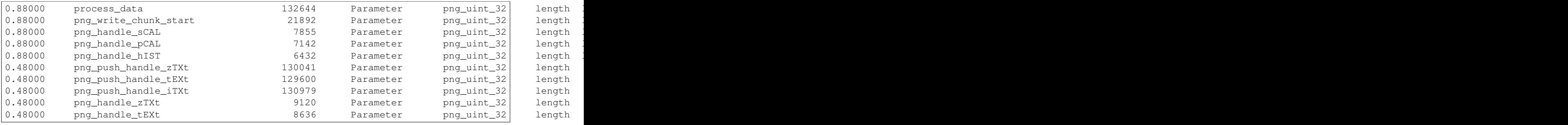

Following table explains some of the key column.

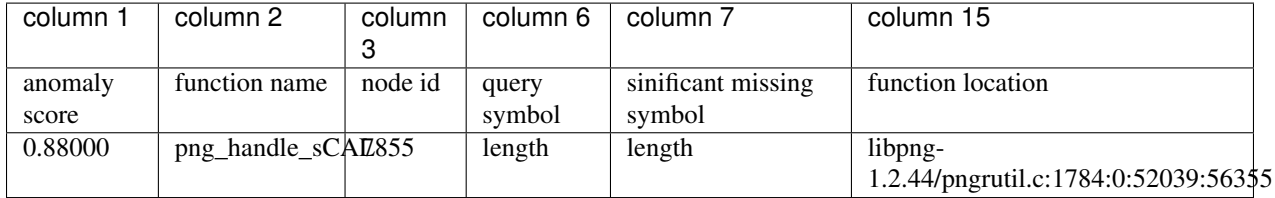

### **3.3.5 Analysis**

For the vulnerable function **png\_handle\_sCAL** as reported in CVE-2011-2692, we can see from the result that it is ranked in top 5(all the top 5 functions have the highest anomaly score 0.88). This is because most of the similar functions(the first column shows the percentage) perform the check for the parameter **length**, howerver, png\_handle\_sCAL doesn't check it. We call these similar functions the neighborhoods of png\_handle\_sCAL. Chucky is a efficient tool for checking such statistically significant missing case.

# <span id="page-13-0"></span>**3.4 Experiment Tutorial**

This experiment tutorial help you to finish the evaluation described by this [paper.](http://pan.baidu.com/s/1micV3du/)

It's similar with the evaluation section [Chucky: Exposing Missing Checks in Source Code for Vulnerability Discovery,](http://user.informatik.uni-goettingen.de/~fyamagu/pdfs/2014-oakland.pdf/) but the ROC curves are generated by the middle result(The rank lists of similar functions).

To do the experiment, you should do the following steps:

- 1. Generate the code database.
- 2. Modify the code.
- 3. Run the automatic script.

## **3.4.1 Generate the Database**

The database can be generated by joern(2.0-3.0) according to the method Fabian described in Chucky paper. That is, patch the vulnerability as the original version, then remove one check in one function from the original versions in a round robin fashion to generate such many code versions and then use joern to generate the code graph database for each vulnerable version. The version and the respective vulnerability number are listed below.

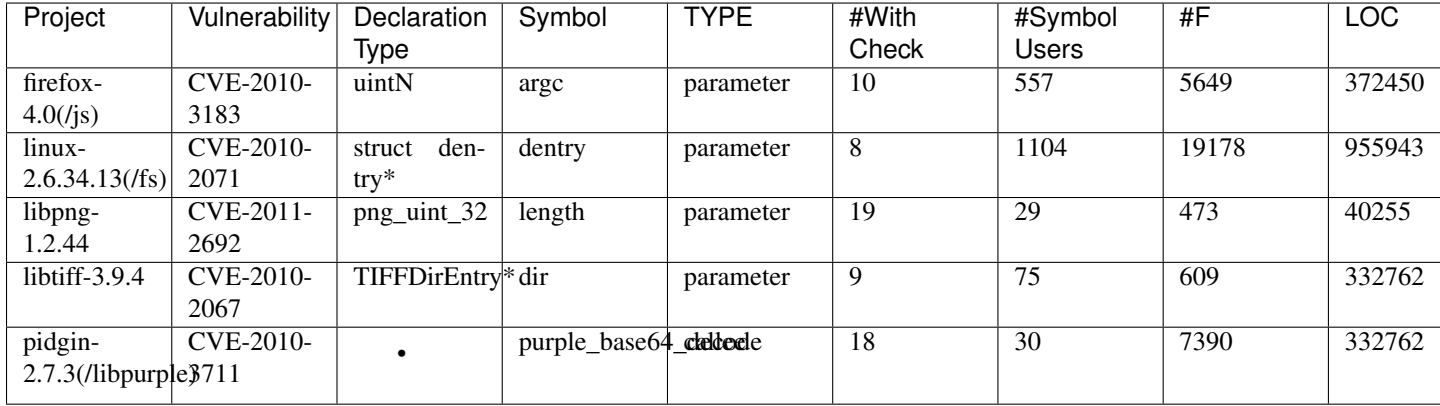

## **3.4.2 Modify the Code**

1. Remove the # symbol at the head of the two lines in the  $\pm \sqrt{r}$  block of function analyze():

```
#for n in nearestNeighbors:
     print str(n) + " \t + n. location()
```
- 2. Comment out all the following code in try block(that means we just print the neighborhood selection result).
- 3. Define the environment variable \$NEO4J\_HOME to point it to your neo4j program directory.
- 4. Change the variable cfgfile in the script file neighbor to the absolute location of the configuration file neo4j-server.properties.
- 5. change the variable line in neighbor to the line of variable org.neo4j.server.database.location in the configuration file conf/neo4j-server.properties of your Neo4j database.

line=11

5. Change the value of the dbpath to the location of all of your database.Note that the directory must be organized as \$dbpath/\$projname/\$funcname/.joernIndex. The projenames and funcnames must be equal to the names listed in the script file neighbor.

## **3.4.3 Run the Auto-Script**

```
$ cd chucky-ng/chucky
$ neighbor
$ python ROC.py
```
The shell script neighbor dump the result of KNN algorithm to the current file directory, then the ROC.py read the directory and generate the points in the directory named ROC.

## **3.4.4 Output Hierarchy**

- The directory neighbors output by script neighbor will hold the hierarchy \$neighbors/\$projname/\$function\_name, for example, neighbors/libpng/png\_handle\_cHRM.
- The final ROC points will be generated in file ROC/\$projname-neighbors\_ROC, for example, ROC/libpng-neighbors\_ROC).

At last, you can import these files of ROC point lists into drawing program to plot the diagram.

## **3.4.5 Details About the 64 Function**

Here is the detail information about the 64 function for evaluation.

Firefox-4.0

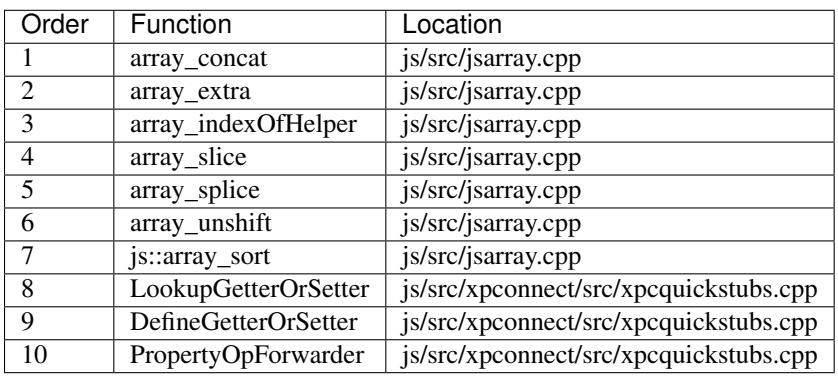

linux-2.6.34.13

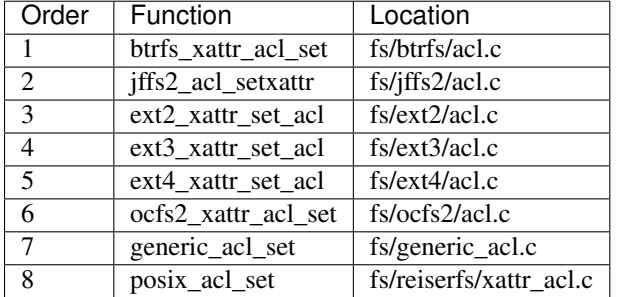

libpng-1.2.44

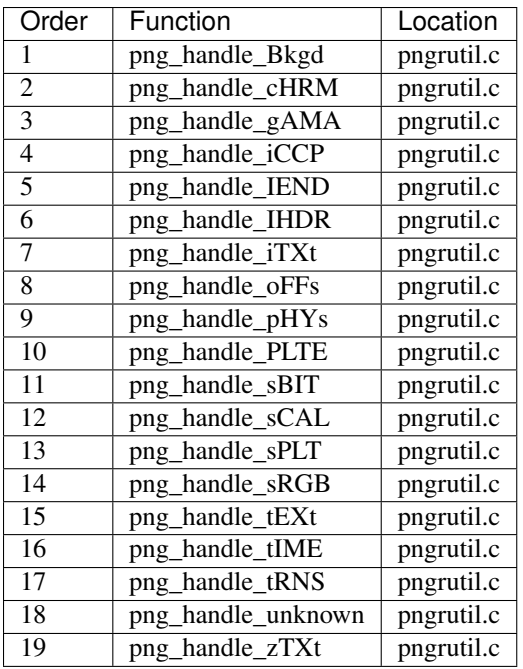

tiff-3.9.4

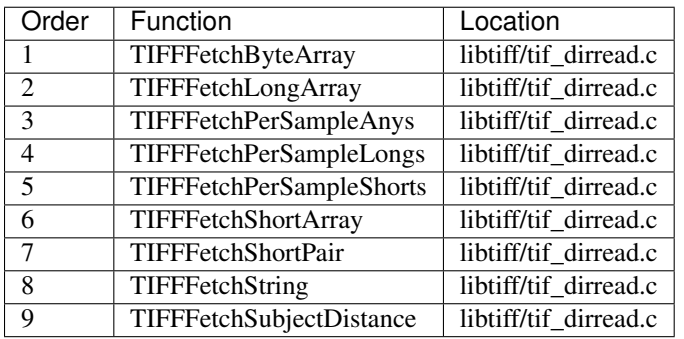

Pidgin-2.7.3

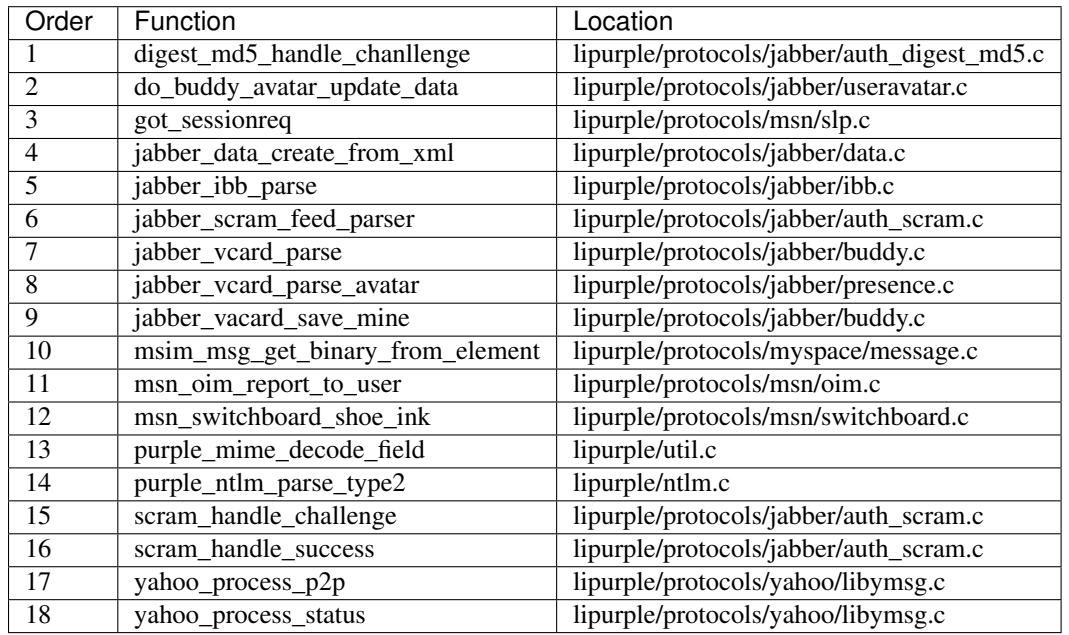